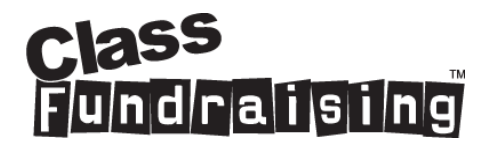

## **Parent Lost Codes**

If you have lost your Childs ORG and DESIGN codes then you have a number of courses of action….

**1/** If you have **not** already viewed and unlocked your Childs artwork then you must contact your organiser to recover your lost codes – **Class Fundraising cannot give this information out over the telephone or email due to data protection restrictions.**

2/ If you have already unlocked your Childs artwork and then misplaced the codes then you can use our recovery tool. Go to approve.myfundraisinghub.com and click on the lost codes link….

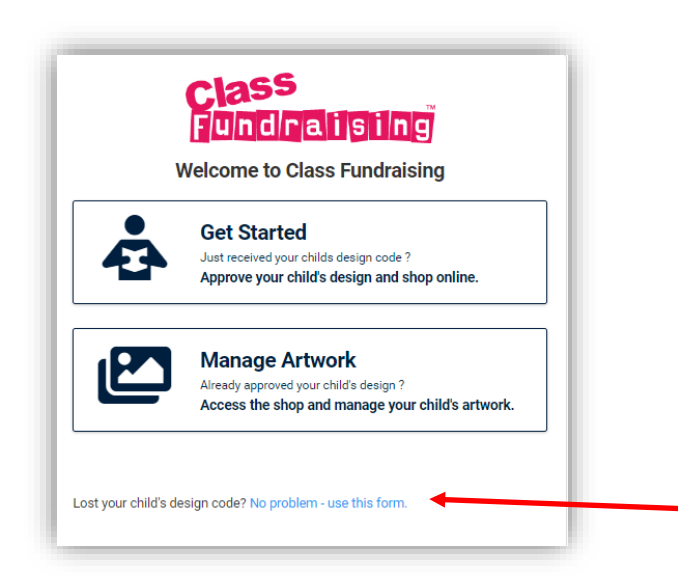

If you can remember the email you used to unlock the codes then input on this screen and select the project then click 'Next'

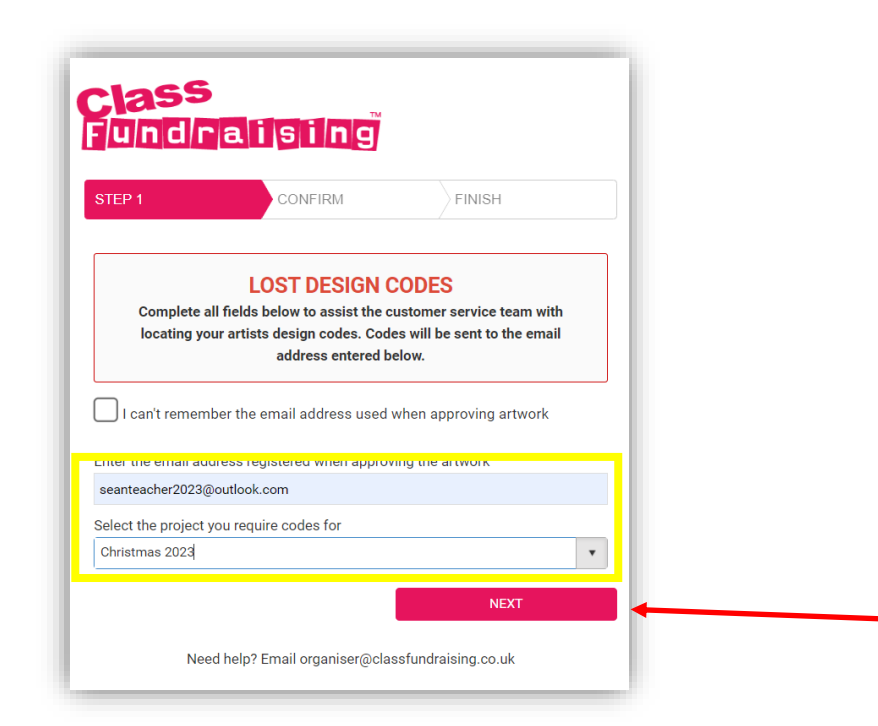

You will then be asked to check and confirm the information….

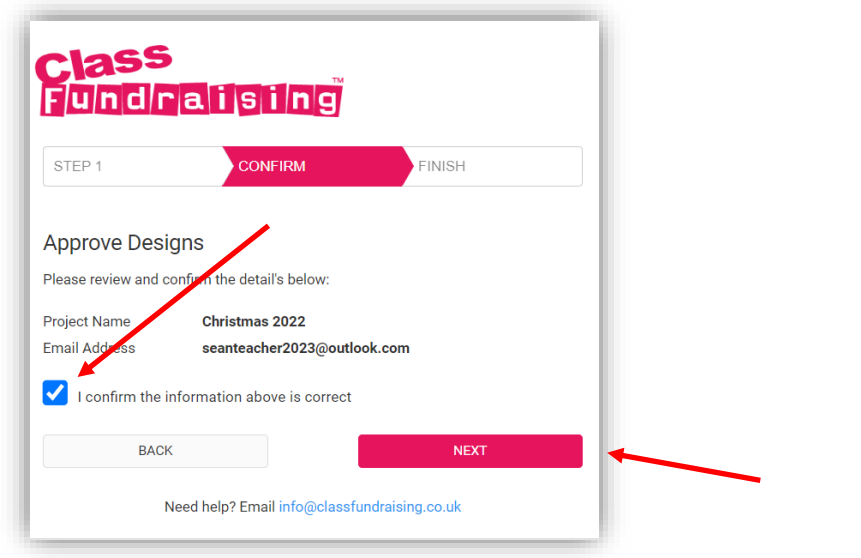

You will then receive email confirmation of your ORG and DESIGN codes and you can then go to your online store to place your orders. shop.classfundraising.co.uk

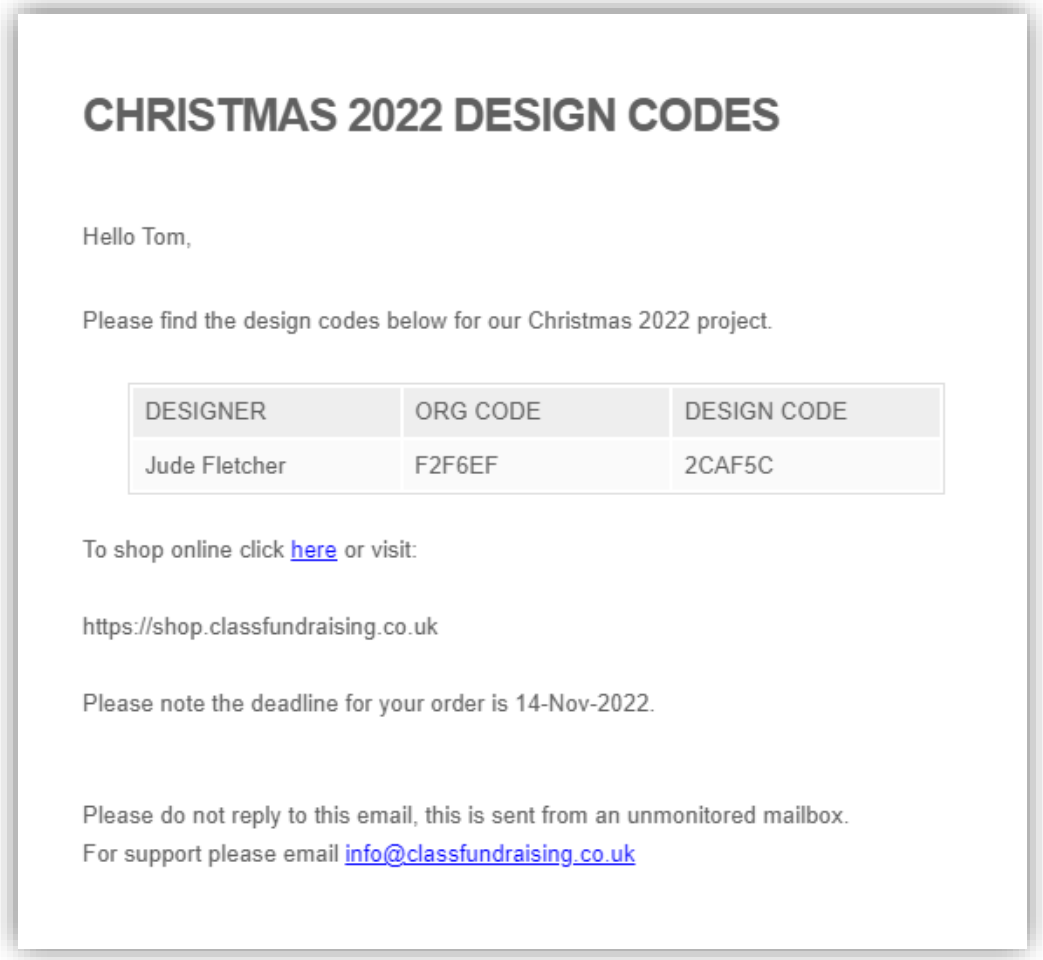

**3/** If you cannot remember the email that you unlocked your Childs codes with then at the first stage check the box below

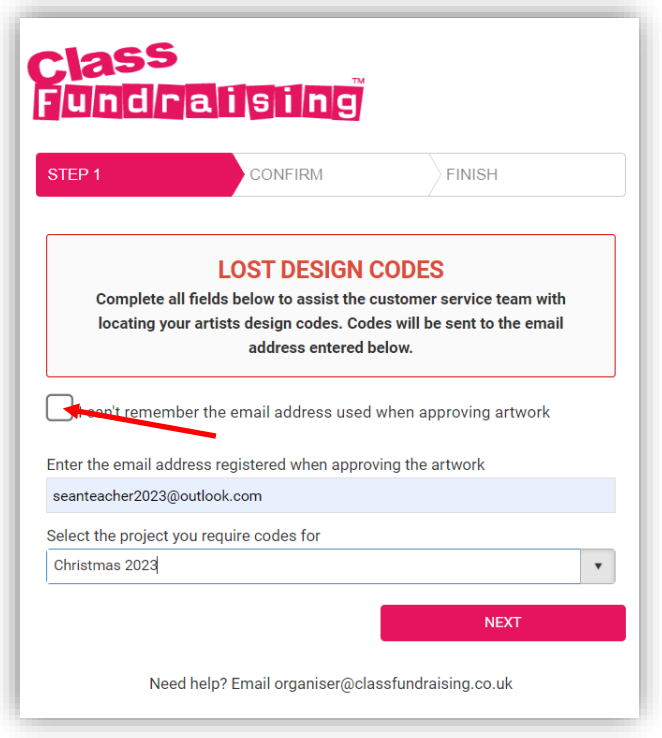

This will open a new recovery window where you will need to enter some more detail – You need to complete all of the fields highlighted in yellow. Then click 'Next'

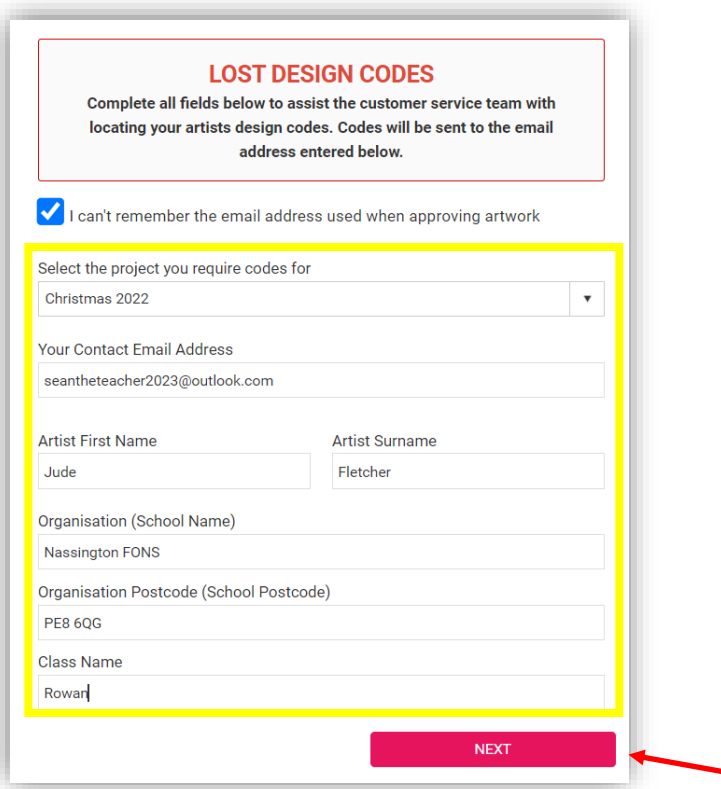

You will then need to check and confirm the details…..

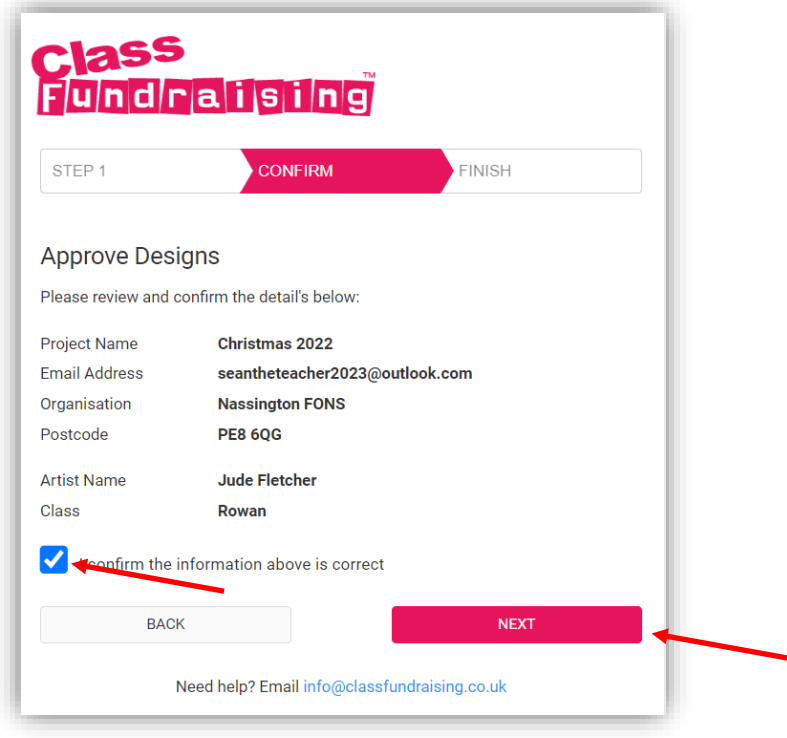

You will get confirmation that your request has been submitted and our client services team will get back to you. You can then place your order at shop.classfundraising.co.uk

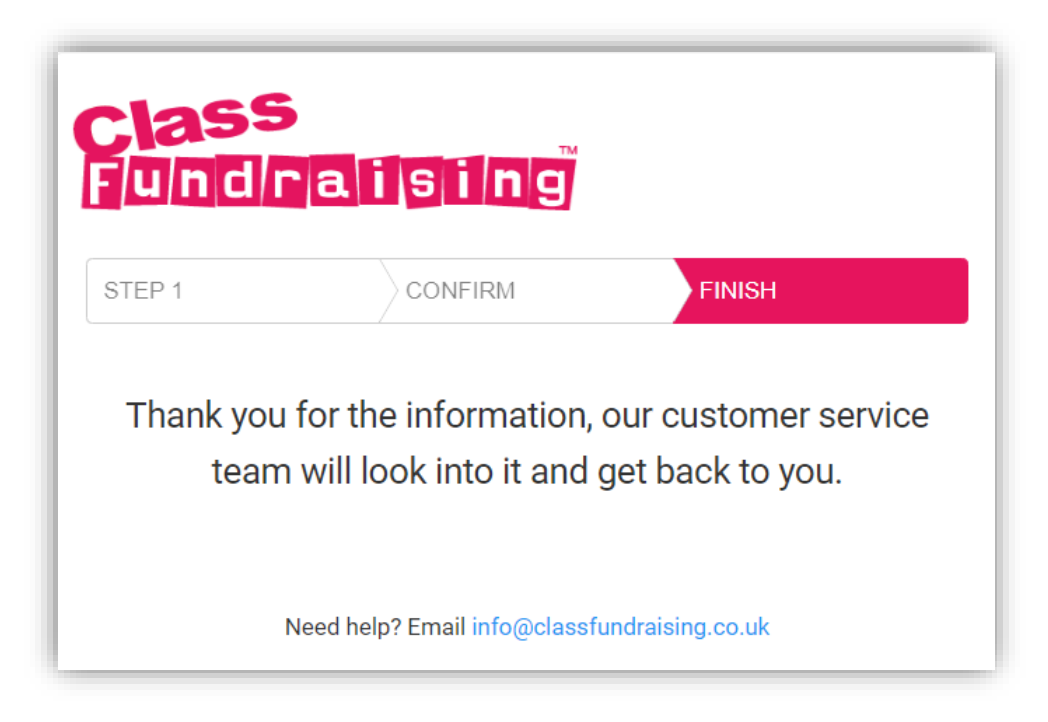